# **ИНСТРУКЦИЯ**

## по вводу данных при подаче заявления в первый класс

Для подачи заявления в первый класс пройдите по ссылке https://detsad.admsakhalin.ru:11114/Modules/FIRSTGRADEMODULE/?once=5QuPHWC1#/

1. Пройдите авторизацию в ЕСИА

Для этого нужно заранее зарегистрироваться в государственной информационной системе «Единая система идентификации и аутентификации» и получить учетную запись ЕСИА

2. Выберите муниципалитет из предложенного списка:

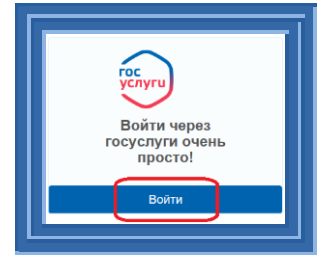

• Выбрать

-<br>Тип Паспорт гражданина РФ

ОВД г. Южно-Сахалин 17.01.2003 Код 987-345

Cepwa\* 6489 Homep\* 123456

Выберите муниципалитет Муниципалитет Не выбран

Внимание!

Заполнение всех полей должно производиться на основании документов. Данные, заполненные Вами, должны полностью совпадать с данными, указанными в документах, даже если поля не отмечены «\*». Указание неполных или ошибочных данных может являться основанием для аннулирования заявления. Ланные заявителя

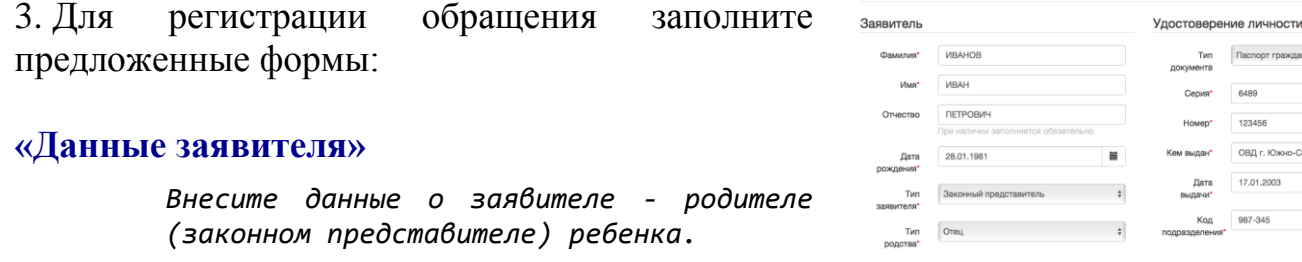

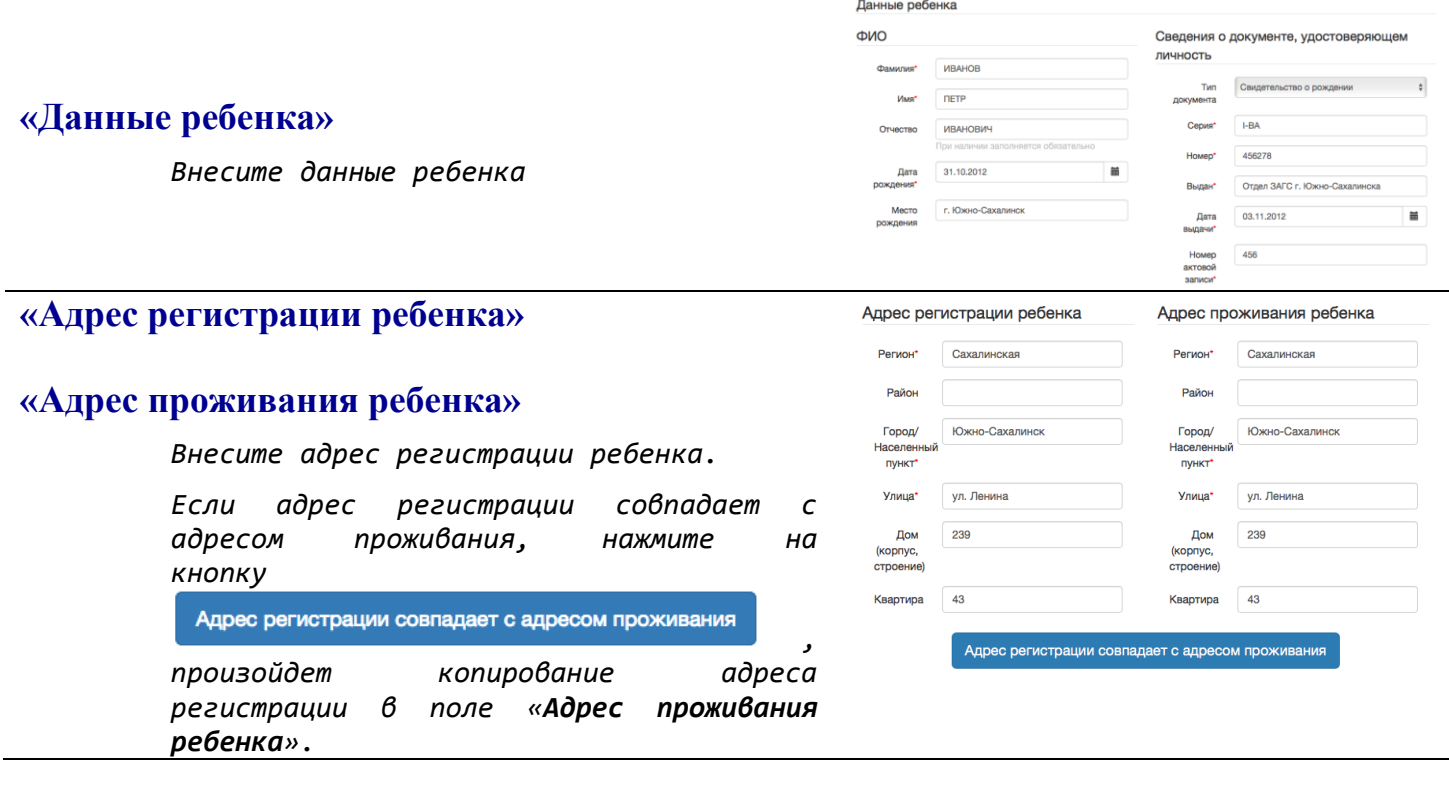

### **«Контактные данные»**

*Выберите хотя бы один из способов связи и заполните соответствующее поле*

### **«Дополнительные параметры»**

*Выберите программу обучения – программа начального общего образования*

*Укажите наличие/отсутствие льгот и нажмите «Загрузить ОО по выбранным параметрам»*

### **«Общеобразовательные организации»**

*Выберите организацию (школу) для зачисления и класс зачисления - 1, а также подтвердите согласие на обработку персональных данных*

### **«Проверочное слово»**

*Введите текст с картинки и нажмите на зеленую кнопку с галочкой для подтверждения.*

*Проверочное слово использует кириллицу в любом регистре и цифры.*

После этого нажмите на кнопку

Зарегистрировать обращение

#### E-mail  $\Box$  E-mail  $\blacksquare$  Телефон Телефон\* 89142534756 Дополнительные параметры Свойства требуемой ООО Льготная категория Программа Программа начального общег ≑ Льгота У Без л Имеется льгота Загрузить ОО по выбранным параметрам

Контактные данные

Контактная информация

Способы связи

# Общеобразовательные организации **Выбор ООО** Выбранная организация и класс МАОУ НОШ № 7 г. Южно-Сахалинска, 1 класс Организация МАОУ НОШ № 7 г. Южно-Сах ф Knacc 1 Подтверждение 2 Я даю согласие на обработку персональных данных<br>и подтверждаю ознакомление с документами,<br>размещенными на официальном сайте выбранного<br>учреждения\* Проверочное слово \*  $Q$   $H$   $H$   $H$ Введите текст с картинки **РФННИ9** G Для подтверждения проверочного слова нажмите зеленую кнопку с галочкой

### **После регистрации заявлению будет присвоен уникальный номер**.

Внимание! Ваше обращение принято в обработку под номером 2001127898069876134 (13.01.2020 08:36:59). Проверить статус Вашего обращения можно на странице поиска обращений (перейти)

## **Запишите, сфотографируйте, запомните номер Вашего заявления!**

Он нужен для проверки результатов рассмотрения заявления.

### **Для получения более подробной информации об обращении:**

- > щелкните по ссылке (перейти)
- проверьте, что в поле «**Введите номер заявления или обращения**» стоит номер, присвоенный системой, и нажмите на кнопку «**Найти**»:
- $\triangleright$  проверьте информацию о зарегистрированном обращении: $>$

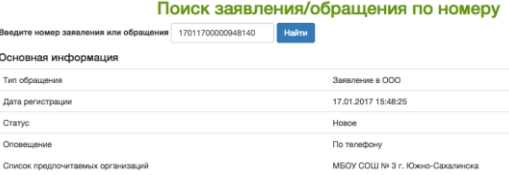